# PROLINE TUTORIAL

### QUANTIFY BY SPECTRAL COUNTING

## *I/ START PROLINE*

A. EXPERIMENTAL DESIGN

In this tutorial, all sample mascot files available on Proline website will be used. This dataset contains the MS analysis of two samples of 2 μg yeast cell lysate spiked respectively with 100fmol and 10fmol of UPS1. Samples were analyzed in triplicate by nanoLC–MS/MS on an LTQ-Orbitrap Velos mass spectrometer. For more information on samples preparation and LC-MS/MS analyses, please refer to Ramus et al., J Proteomics. 2016 Jan 30;132:51-62. doi: 10.1016/j.jprot.2015.11.011.

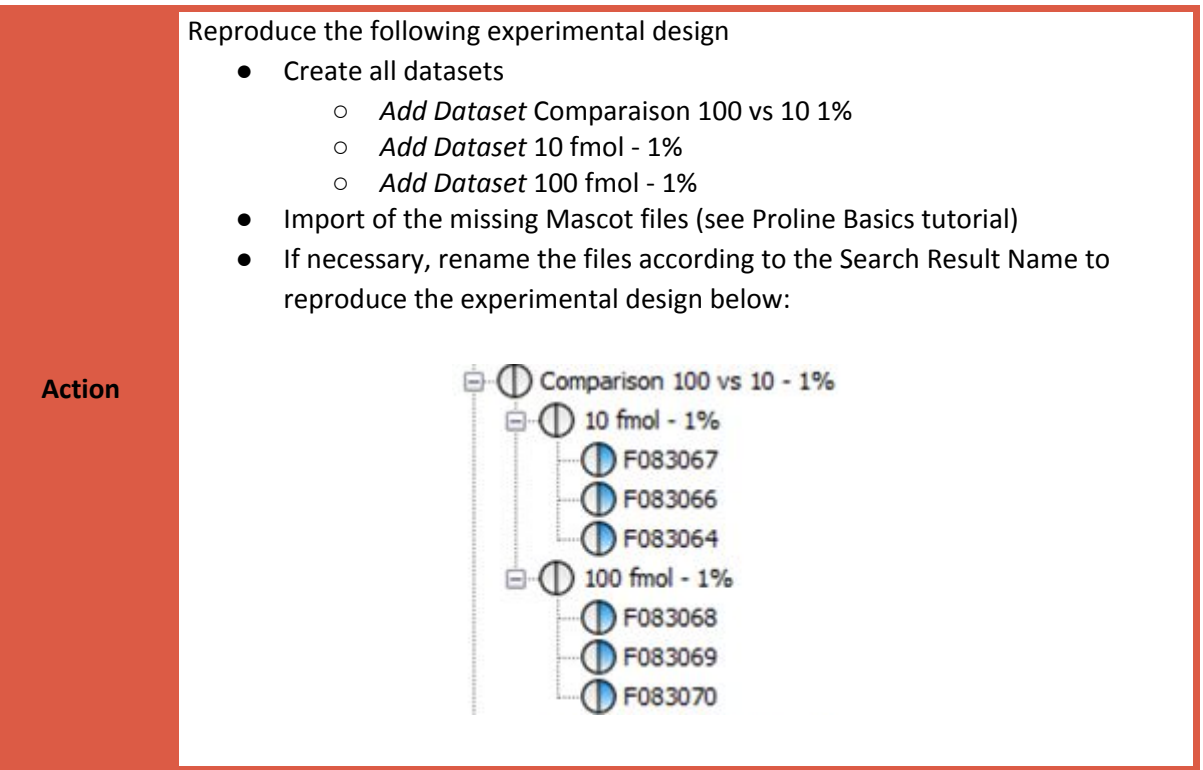

**Note** *Files and datasets can be renamed manually. Files can also be renamed automatically by retrieving the Search Result name for example*

**Comparaison 100 vs 10 1%** is a merge by aggregation of identification summaries created at the intermediate level: **10 fmol - 1%** and **100 fmol - 1%.** These both datasets are also merged by aggregation of identification summaries (from imported result files). Validation is done using the following parameters : 1% PSM (based on score) and rank = 1. The top level dataset ("Comparison 100 vs 10 - 1%) has been filtered to retain only protein sets with at least 1 specific peptide.

- Validate the six search results using the described parameters. Note: Validation can be done on multiple search results
- Merge the resulting identification summary at intermediate and top level of the dataset hierarchy.
- Filter the top level identification summary to retain only protein sets with at least 1 specific peptide.

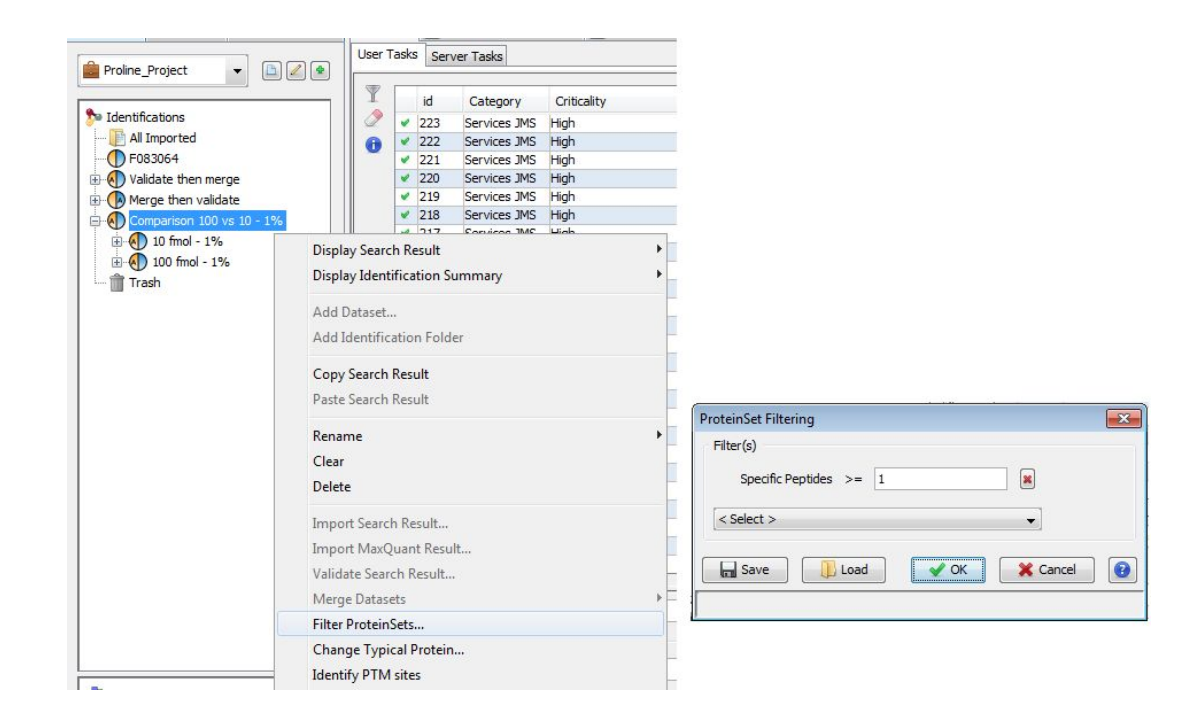

*II/ COMPARE SAMPLES BY SPECTRAL COUNTING*

#### A. RUN SPECTRAL COUNTING

**Action**

To run the SC comparison, you should have a merged dataset containing child datasets (which may be also merged datasets or identification datasets). Actually, only identification summaries merge could be used to execute SC. ( SC is the abbreviation of Spectral Counting)

To execute SC comparison, right-click on merged dataset and select *Quantify > Spectral Counting...*

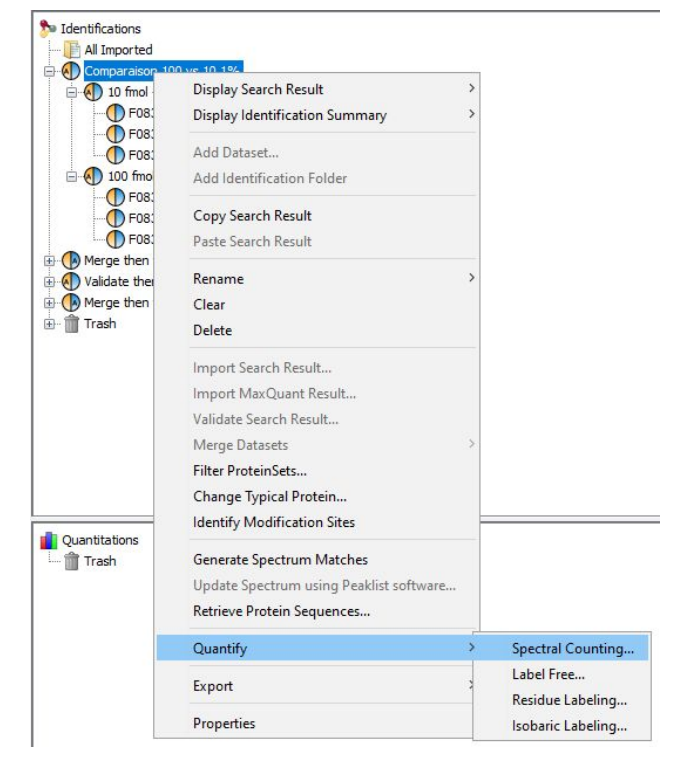

The opened dialog allows you to specify a name and a description for the comparison. On the second dialog box, Step 2, select the dataset on which you would like to perform the Spectral Count and finally choose the dataset where shared peptides spectral count weights will be calculated.

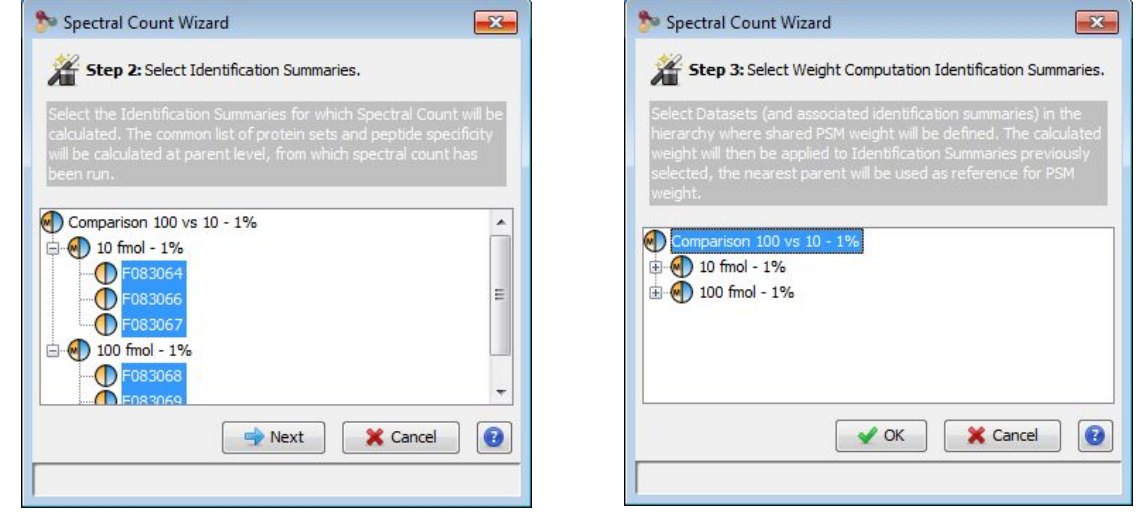

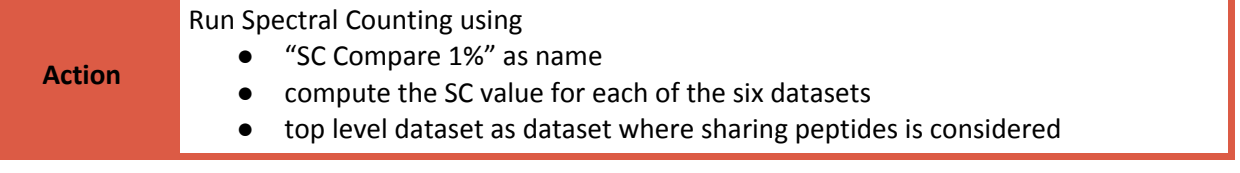

#### B. COMPUTED VALUES

The algorithm implemented in Proline compute three different spectral count values :

1/ **Basic SC** : is the total number of MS/MS validated peptide spectrum match (PSM) of all peptides matching the considered protein set.

2/ **Specific SC** : Is the total number of validated PSM of peptides that are **specific** to the considered protein set. Shared peptides (peptides shared by different protein sets) are excluded from the count. The peptide specificity is calculated from the top level identification summary to ensure that the uniqueness of the protein set the peptide belongs to is not modified by an additional peptide identification from another result summary.

3/ **Weighted SC** : is based on all identified peptides, but taking into account that spectral count of shared peptides must be apportioned to reflect the contribution of each protein set. The weight of these respective contributions is based on the number of specific peptides of each considered protein set at the top level identification summary.

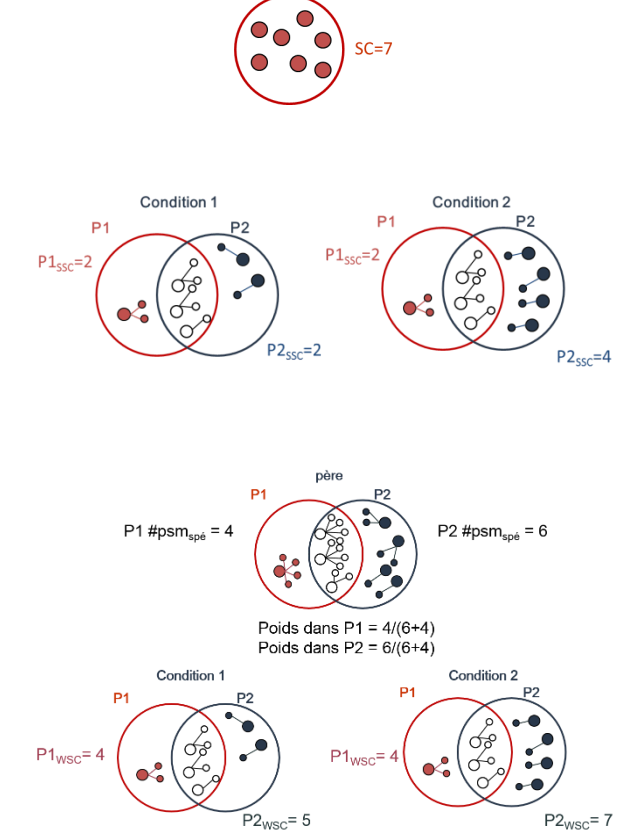

#### C. RESULT VISUALIZATION

Once finished, a new dataset appears in the "Quantitations" panel (lower part of the left window). To visualize SC results, right-click on this dataset and select *Display Abundances* then *Proteins Sets*.

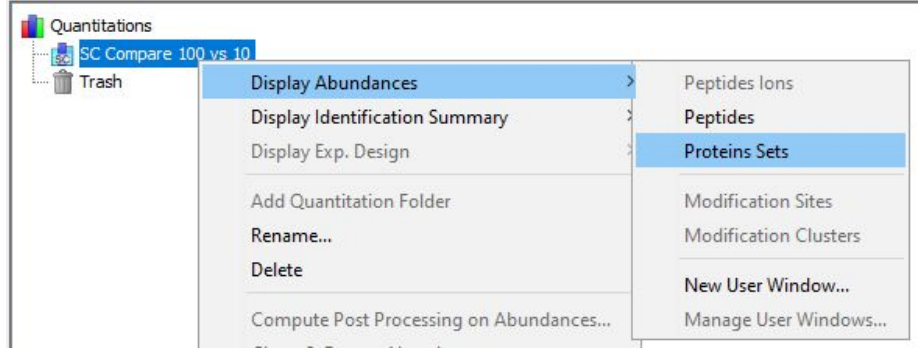

#### For each replicate, the table columns indicate: protein status/ Peptides Count / Basic SC / Specific SC / Weighted SC Υ

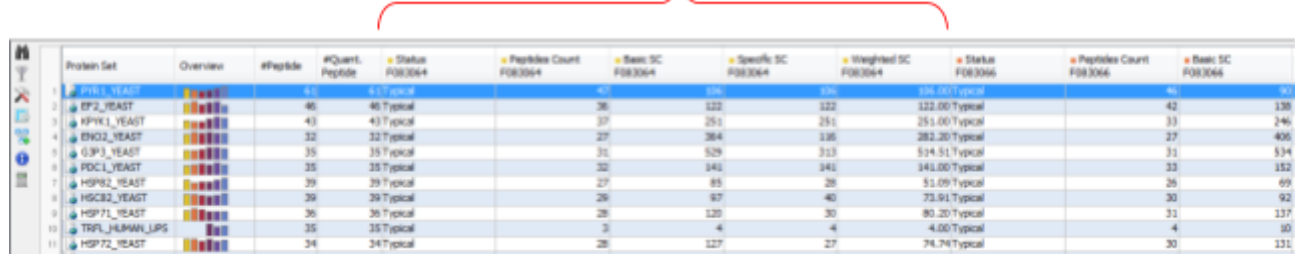

**Note**

*Every table in Proline can be customized by clicking on the* icon to select visible and invisible columns.

#### D. STATISTICAL ANALYSIS

In this section, we will perform the statistical beta binomial test <sup>1</sup> on the **weighted spectral count** data and display the test results.

(1) Pham, T. V., Piersma, S. R., Warmoes, M., and Jimenez, C. R. (2010) On the beta-binomial model for analysis of spectral count data in label-free tandem mass spectrometry-based proteomics. *Bioinformatics* 26, 363–369

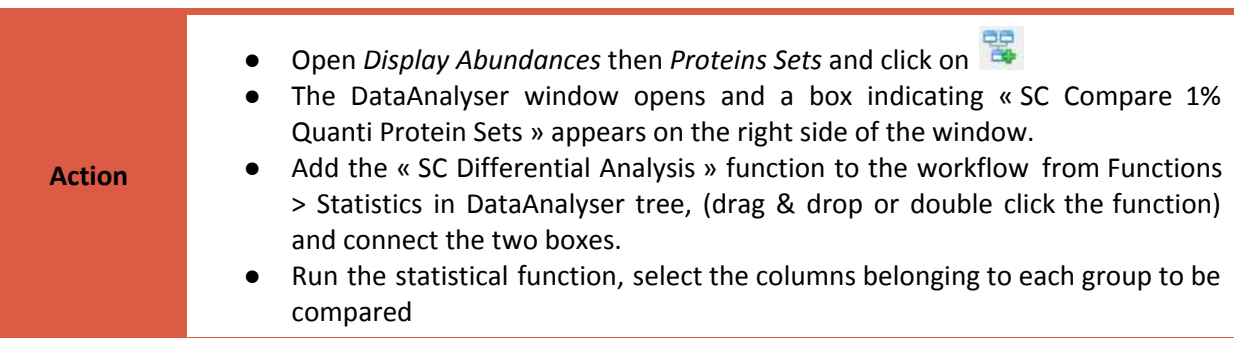

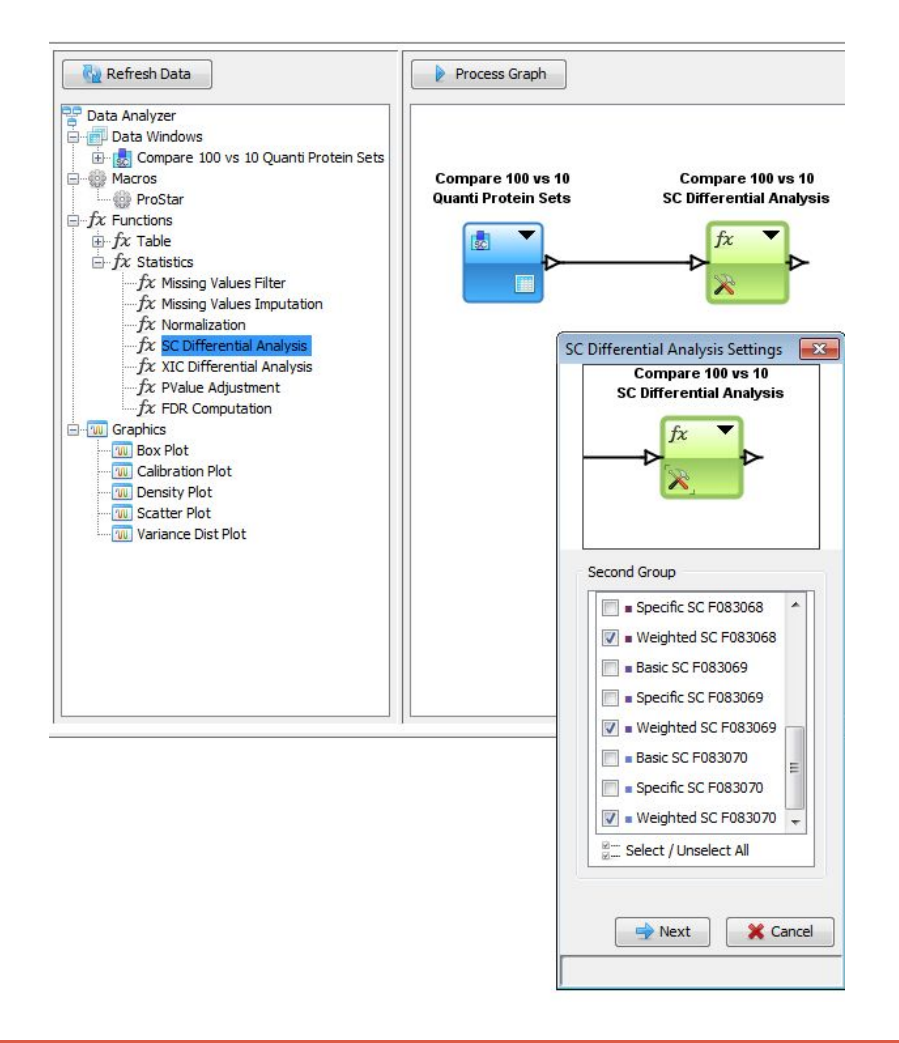

**Action** ● To easily identify proteins of interest, add a column to the table with the « Expression Builder » (from Functions > Table in DataAnalyser tree). Connect the output of SC Differential Analysis box to the entry of the Expression Bulder box. : Expression of the new column: proteins with log ratio  $\le$  -2 or  $\ge$  2 and pvalue  $\le$  0.01 (use abs() function as shown in the screenshot below)

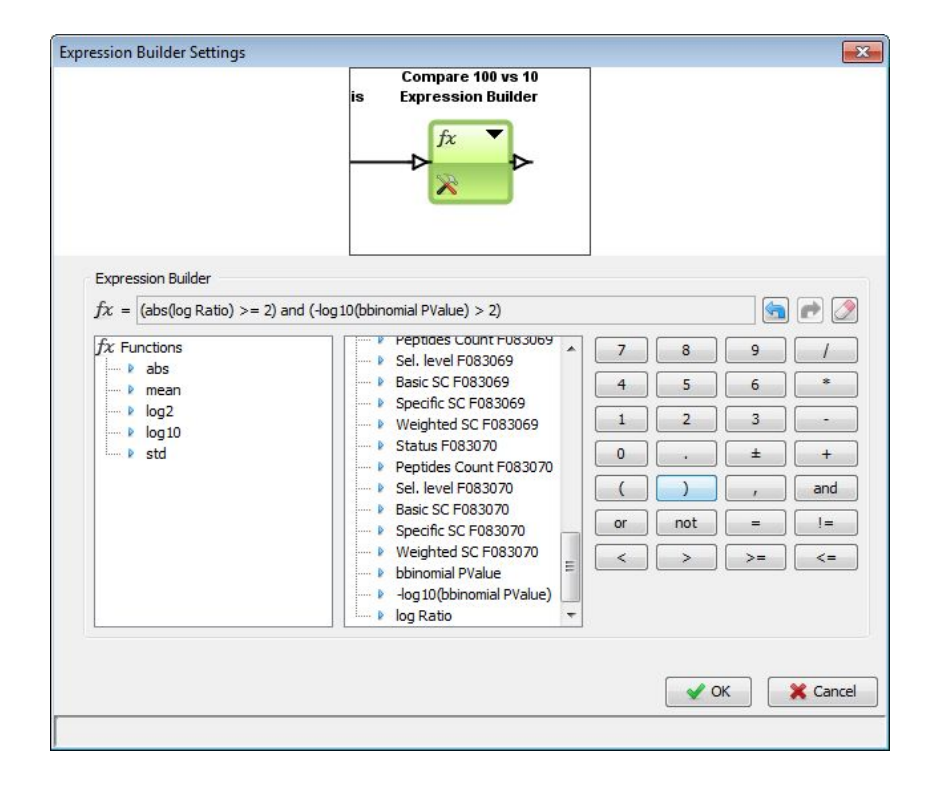

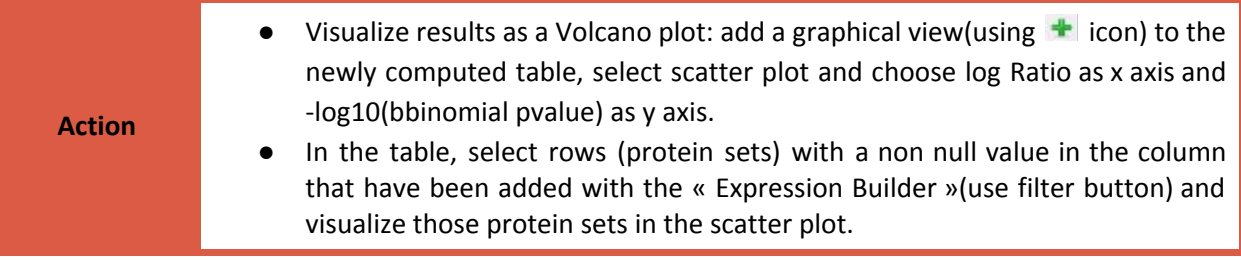

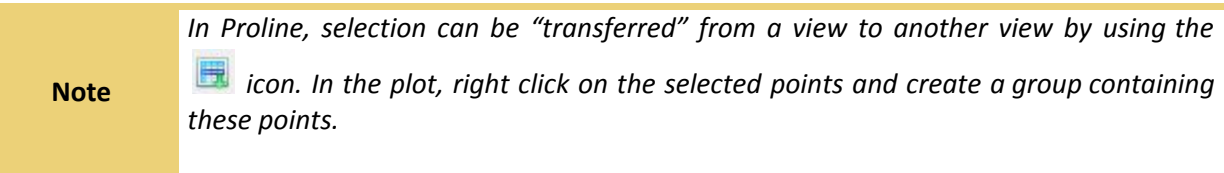

Bravo ! 49 proteins sets have been identified as differentially expressed by the spectral counting approach and the beta binomial statistical test. Among these 49 proteins, 43 proteins out of the 48 UPS1.

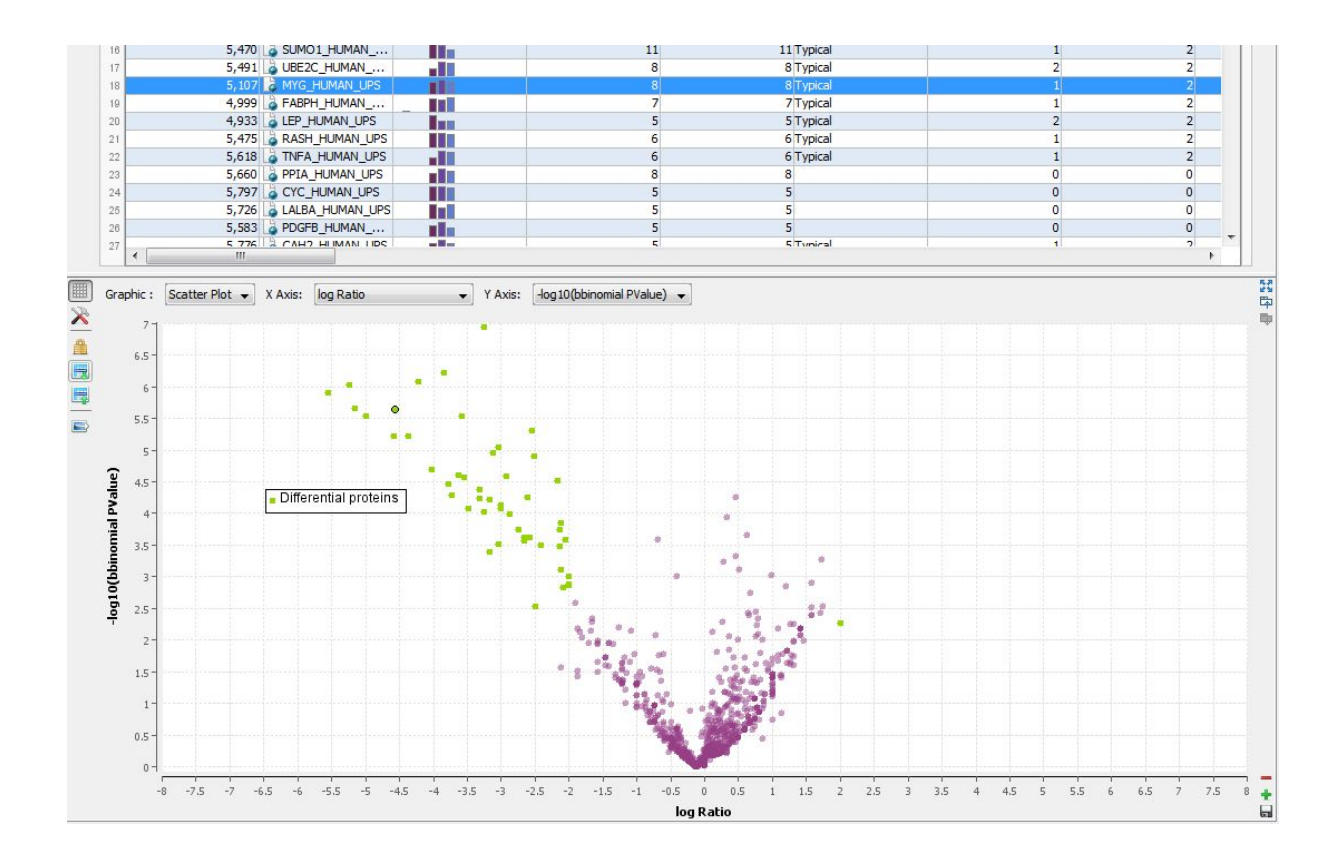